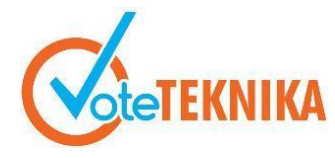

### **Aplikasi Perancangan PLTS Off Grid pada Website PT. Sogy Energy Indonesia**

**Maulana Abdurrahaman<sup>1</sup> , Dedi Nurcipto2\* , Aries Jehan Tamamy<sup>3</sup>** 1,2,3Universitas Dian Nuswantoro, Indonesia

Jl. Imam Bonjol No.207, Pendrikan Kidul, Kec. Semarang Tengah, Semarang, Indonesia \**Corresponding author* e-mail [:](mailto:%20alamat-email@mail.com) dedi.nurcipto@dsn.dinus.ac.id

#### **ABSTRAK**

PT. Sogy Energy Indonesia merupakan badan usaha perseroan terbatas yang bergerak di bidang pengembangan dan penyedia energi baru terbarukan khususnya PLTS. Dalam pengadaan khususnya PLTS *off grid* memiliki 3 prosedur yaitu pertama pencatatan dan perhitungan kebutuhan daya listrik atau disebut audit energi listrik, kedua perancangan PLTS *off grid*, dan ketiga pengajuan *quotation latter* sebagai penawaran terhadap konsumen. Ketiga tahapan ini yang sebelumnya dilakukan secara manual ingin dibuat menjadi lebih automatis dengan membangun aplikasi perancangan *PLTS off grid*. aplikasi dibangun menggunakan metode waterfall guna untuk membuat software yang baik dari segi *user interface*, pelaku bisnis. Aplikasi perancangan PLTS *off grid* berbasis website mampu membuat ketiga tahapan prosedur pengadaan PLTS *off grid*.

*Kata kunci :* Aplikasi perancangan PLTS *off grid*, Perancangan PLTS *off grid.*

#### *ABSTRACT*

*PT. Sogy Energy Indonesia is a limited liability company engaged in the development and provider of new renewable energy, especially PLTS. In the procurement, especially for off-grid PLTS, there are 3 procedures, namely firstly recording and calculating electricity demand or called an electrical energy audit, secondly designing off-grid PLTS, and thirdly submitting the final offer as an offer to consumers. This third stage, which was previously done manually, wants to be made more automated by building an off-grid PLTS design application. the application was built using the waterfall method to make good software in terms of the user interface, business people. The website-based off-grid PLTS design application is capable of making the three stages of the off-grid PLTS procurement procedure.*

*Keywords: Off grid plts application, Off grid plts design*

#### **I. PENDAHULUAN**

#### **A. Latar Belakang**

PT. Sogy Energy Indonesia merupakan salah satu badan usaha perseroan terbatas yang bergerak di bidang yang menangani pengembangan energi baru terbarukan dan penyedia energi ramah lingkungan khusunya pembangkit listrik tenaga surya. Energi listik sudah menjadi kebutuhan masyarakat yang harus terpenih demi mendorong aktivitas masyarakat sebagai pencahayan, fasilitas umum, keperluah rumah tanggah bahkan sampai keperluan industri sekalipun. Dan semakin berkembangnya zaman revolusi industri di Indonesia mendorong segalah aspek kehidupan berubah khususnya pada penggunaan energi baru dan terbarukan.

Dalam pengadaan PLTS off grid pada perusahaan PT. Sogy Energy Indonesia memiliki prosedur yang pertama adalah pencatatan dan perhitungan kebutuhan daya listrik dimana seorang engineer melakukan pencatatan dan perhitungan daya, total daya, dan daya puncak yang bisa dilakukan secara langsung ataupun tidak langsung ditempat customer yang memiliki waktu estimasi 3 jam. Kedua engineer melakukan perancangan PLTS off grid secara manual berdasarkan perhitungan kebutuhan daya listrik yang telah dilakaukan dimana tahap ini dilakukan pada hari kedua untuk mempersiapkan dan memastikan kertersedian barang yang memiliki estimasi waktu 5 jam. Ketiga engineer membuat quotation latter yang berisiikan daftar kebutuhan perangkat PLTS off grid untuk diberikan pada customer. Tahap ketiga ini memiliki waktu estimasi 30 menit dalam pembuatan quotaion latter di kantor hari kedua. Dari tiga prosedur perhitungan beban,

perancangan PLTS Off Grid, dan quotation latter, waktu estimasi total 8,5 jam dimana 65% waktu digunakan di hari kedua untuk prosedur pengadaan PLTS Off Grid. ketiga tahapan prosedur ini ingin dibuat sebuah aplikasi berbasis website yang dirancang khusus untuk engineer pada perusahaan PT. Sogy Energy Indonesia dalam membantu melakukan ketiga tahapan prosedur menjadi automatis.

## **B. Rumusan Masalah**

berikut merupakan rumusan masalah yang didapatkan berdasarkan latar belakang :

- 1. Bagaimana merancang aplikasi yang dapat melakukan perhitungan daya puncak dan total daya beban secara automatis?
- 2. Bagaimana aplikasi dapat membantu melakukan perhitungan perangkat PLTS Off Grid dalam perancangan PLTS Off Grid yang memenuhi kebutuhan konsumen?
- 3. Bagaimana aplikasi dapat melakukan perhitungan total harga pengadaan dan membuat quotation secara automatis berupa file pdf?

## **C. Batasan Masalah**

Dalam aplikasi perancangan aplikasi perancangan PLTS Off Grid Pada Website PT. Sogy Energy Indonesia memiliki batasan dalam peracangan PLTS. Berikut merupakan batasan aplikasi perancagan PLTS Off Grid:

- 1. Hanya untuk PLTS Off Grid dengan kapasitas dibawah 10Kwh.
- 2. Aplikasi hanya dapat akses saat ponsel pintar atau laptop terhubung pada jaringan.
- 3. Tidak membangun sistem keamanan pada aplikasi.
- 4. Hanya untuk perancangan PLTS Off Grid.

## **D. Tinjauan Pustaka**

A. PLTS Off Grid

PLTS off grid merupakan adalah suatu pengaplikasian penggunaan energi matahari sebagai energi baru terbarukan yang mandiri, dengan menggunakan teknologi sel surya (fotolistrik) yang digunakan sebagai pembangkit energi listrik[1]. Dalam instalasi PLTS off grid ada 4 perangkat utama yang harus terpasang untuk berfungsi secara maksimal yaitu diantaranya :

1. Panel surya

Panel surya, merupakan perangkat berfungsi untuk mengubah cahaya sinar matahari menjadi energi dengan menggunakan teknologi sel surya (fotolistrik)[2].

2. Solar Charge Controller

Solar Charge Controller, perangkat elektronik yang ditempatkan di antara susunan panel surya dan baterai. Alat ini mengatur daya pengisian baterai dari daya keluaran panel surya agar baterai tidak overcharge[3].

3. Baterai

Baterai adalah komponen yang menyimpan energi yang dihasilkan oleh panel surya. Pada saat pengisian baterai, istilah Depth of Discharge (DOD) merupakan penentuan seberapa besar daya baterai yang dapat disalurkan ke beban oleh inverter. Daya baterai penuh tidak dapat disediakan hingga baterai kosong sekitar 80%, mempersingkat masa pakai baterai[4].

4. Inverter

Inverter adalah alat untuk mengubah arus searah (DC) menjadi arus bolak-balik (AC). Ada 4 komponen utama yang terlibat dalam desain panel surya, yaitu arus dan waktu pengisian daya, daya inverter, daya panel surya, dan daya baterai[5]. B. Website

Website adalah kumpulan halaman web, biasanya dikelompokkan ke dalam domain atau subdomain, yang terletak di internet di WWW. Halaman web adalah dokumen yang ditulis dalam format Hyper Text Markup Language (HTML), yang hampir selalu dapat diakses melalui HTTP. Ini adalah protokol yang mentransfer informasi dari server situs web yang ditampilkan kepada pengguna melalui browser. Semua publikasi di situs web ini dapat membentuk jaringan informasi yang sangat besar.

C. System Development Life Cycle (SDLC)

Juga bisa disebut siklus hidup pengembangan rekayasa sistem adalah sebuah proses pembuatan dan mengubah sistem model dan metodelogi rekayasa perangkat lunak yang dibangun. Pola untuk mengembangkat memiliki beberapa tahap seperti analisis (analyst), desain (design), implementasi (implementation), uji coba (testing) dan pengelolaan (maintenance)[6].

D. Font End

Font end merukapan salah satu bagian dari website yang menampilkan tamambilan sebuah website untuk pada pengguna.

1. HTML

Menurut Sibero "Hypertext Markup Language atau HTML adalah bahasa yang digunakan pada dokumen web sebagai bahasa untuk pertukaran dokumen web. Struktur dokumen HTML terdiri dari tag pembuka dan tag penutup"[7] .

2. CSS

Menurut Aditama "CSS (Cascading Style Sheet) merupakan salah satu bahasa pemrograman web yang bertujuan untuk membuat website agar lebih menarik dan terstruktur." 9 Dari beberapa pendapat di atas , dapat disimpulkan bahwa CSS adalah suatu bahasa pemrograman web yang berfungi mengatur tampilan teks dan gambar dari suatu

website agar terlihat lebih menarik dan terstruktur [8].

3. JavaScript

JavaScript adalah skrip pemrograman ringan yang sering digunakan oleh pengembang web untuk membuat interaksi yang lebih dinamis saat membuat halaman web, aplikasi, server, atau game.

E. Back End

Back end adalah bagian dari sebuah website yang bertugas dalam sistem dibalik layar yang mengelola database dan juga server

1. PHP

Hypertext Preprocessor atau biasa disebut dengan PHP merupakan salah satu bahasa pemrograman yang memiliki kemampuan server – slide scripting yaitu sintaks dan perintah – perintah yang diberikan sepenuhnya akan dijalankan server tetapi disertakan di dokumen HTML [9].

2. SQL

SQL atau Standard Query Language adalah bahasa pemrograman yang digunakan dalam mengakses, mengubah, dan memanipulasi data yang berbasis relasional. SQL diketahui mengikuti standar American Nasional Standar Insitute atau ANSI yang digunakan dalam manajemen database relasional.

F. Aplikasi Pengembangan Website

Berikut merukapan aplikasi yang digunakan dalam membangun sebuah website.

1. Xampp Server

Dalam pembangunan sebuah website pastinya setiap programmer memerlukan bantuan web server untuk mengkoneksikan filefile website ke basis data. Beberapa web server yang sering digunakan diantaranya: Apache Web Server, Sun Java Sistem Web Server, Xampp Server,Wamp server, Xitami Web Server, dan sebagainya. Dalam hal ini, penulis menggunakan Xampp Server dalam membangun web tersebut. 2. Visual Studio Code

Microsoft Visual Studio adalah sebuah perangkat lunak lengkap (suite) yang dapat dipakai sbg melaksanakan pengembangan aplikasi, baik itu aplikasi bidang usaha, aplikasi personal, ataupun komponen aplikasinya, dalam bangun-bangun aplikasi console, aplikasi Windows, ataupun aplikasi Web.

## **II. METODE PENGEMBANGAN**

Dalam pembangunan "Aplikasi Perancangan PLTS Off grid Pada Website PT. Sogy Energy Indonesia" Software Development life Cyle yang digunakan adalah waterfall, digunakan untuk proses membuat software yang baik dari segi User Interface,

pelaku bisnis, developer dan berkualitas dari segi desain sampai maintanace.

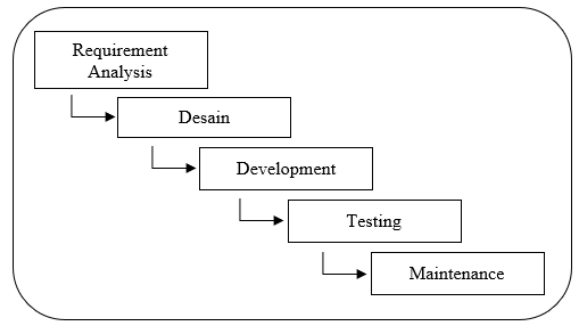

Gambar 1 SDLC Waterfall

A. Requierement Analysis

Requierement analysis adalah tahap dalam melihat keperluaran atau kebutuhan dari perusahaan sampai bisnis model yang perusahaan bangun. Berikut merupakan diagram requierement analysis tahapan bisnis model sampai tahapan pangujuan pengadaan PLTS off grid .

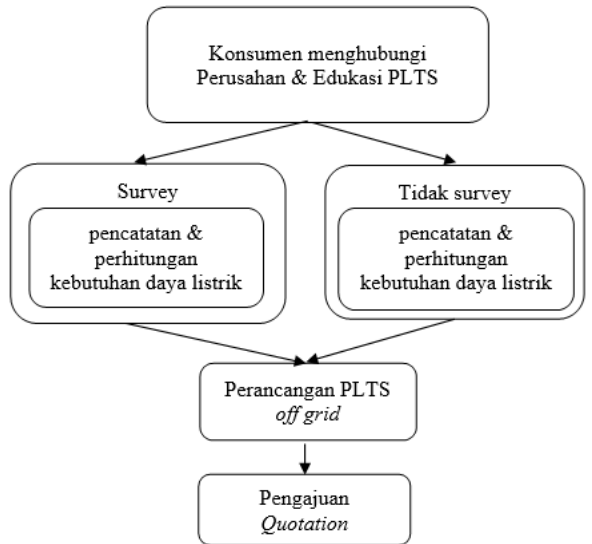

Gambar 2 Requirement Analysis

Berikut merupakan penjelasan dari diagram requirement analysis

1. Konsumen menghubungin perusahaan dan edukasi

Pada tahap ini konsumen dan perusahaan saling berkomunikasi dalam pengadaan PLTS dan mengedukasi penggunaan jenis PLTS apa yang tepat untuk di terapkan pada kondisi customer.

2. Survey

Pada tahap ini perusahaan datang ke lokasi customer dalam rangka melihat kondisi langsung. Hal yang jadi perhatian pada tahap survey seperti atap rumah, kondisi rumah, medan lokasi custumer, hingga arah matahari.

3. Pencatatan dan Perhitungan Kebutuhan Daya listrik

Pencatatan dan perhitungan kebutuhan daya listrik atau audit energi listrik adalah tahapan dimana seorang engineer melakukan

pencatatan jenis perangkat elektronik, jumlah perangkat elektronik, lama penggunaan daya beban perangkat elektronik daya perangkat elektronik, total daya beban dan daya puncak beban.Tahapan ini berguna dalam mengetahui kebutuh daya listrik rumah sehari hari dan berpengaruh dalam menentukan spesifikasi perancangan PLTS off grid. Pencatatan dan dan perhitungan kebutuhan daya listrik sehari-hari dapat dilakukan saat datang kelokasi (survey) ataupun tidak datang kelokasi.

4. Perancangan PLTS Off Grid

Pada tahap ini seorang engineer akan menentukan dan menghitung jumlah perangkat PLTS off grid berdasarkan daya puncak dan total daya beban yang telah di lakukan pada tahapan pencatatan dan perhitungan kebutuhan daya listrik. Berikut merupakan tahapan dalam perancangan PLTS off grid yang diterapkan pada perusahaan PT. Sogy Energy Indonesia:

a. Menghitung Kebutuhan Kapasitas Baterai dalam penggunan baterai deep cyle lead acid sebaiknya dilebihkan kapasitas beterai setidaknya 60% agar baterai lebih awet[10].

#### **Rumus Daya**

$$
P = V \cdot I \tag{1}
$$

Keterangan

 $P = Daya$  (watt)  $V = Tegangan$  (volt)  $I = Arus$  (ampere) **Rumus Jumlah Baterai**  jumlah Baterai  $=$  Total Daya Beban 0,6 × daya baterai (2)

#### Keterangan

Daya baterai adalah kapasitas daya baterai yang dipilih, contoh : engineer memilih spesifikasi baterai 12v dengan kapasitas 12A, maka daya baterai adalah 144Wh

#### **Rumus Jumlah Seri Baterai**

$$
Seri Baterai = \frac{Sistem baterai}{Tegangan baterai}
$$
 (3)

b. Menghitung Kebutuhan Panel surya **Rumus Total Daya Panel Surya**

$$
Daya panel surya = \frac{Total daya baterai}{5 Jam}
$$
 (4)

#### **Rumus Jumlah Panel Surya**

Jumlah panel surya = 
$$
\frac{\text{Daya total panel surya}}{\text{kapasitas panel surya}}
$$
 (2.5)

Keterangan

Jika jumlah PANEL SURYA menghasilkan angka decimal, maka angka di bulatkan keatas. 5 jam merupakan rata-rata peak power panel surya dalam 1 hari[10].

c. Menghitung dan Mementukan kebutuhan solar charger control

Rumus menentukan kapastias solar charger control

$$
Iscc = \frac{\text{Total Daya Panel Surya}}{\text{Sistem Baterai}} \tag{2.6}
$$

Keterangan

Iscc = kapasitas arus solar charger control

d. Menentukan Kebutuhan Inverter

Penentukan inverter dilakukan dengan cara memilih inverter dengan kapasitas diatas daya puncak dan memilih inverter dengan spesifikasi yang sama dengan sistem baterai. Contoh jika terdapat rumah memiliki daya puncak 800 watt maka kapastitas inverter yang dipilih harus di atas daya puncak seperti 1000W.

### 5. Pengajuan Quotation

Pengajuan quotation diajukan setelah tahapan perancangan PLTS off grid telah dilakukan. Quotation berisi profile perusahaan, daftar harga produk dan jasa, dan metode pembayaran. Jika quotation sudah disetujui, maka pihak pembeli sudah sepakat dengan harga tersebut. Quotation berfungsi sebagai bukti kesepakatan harga antara pihak pembeli dan penjual.

Berikut merupakan bisnis model yang yang dibangun dan digunakan pada perusahaan :

- a. Konsumen menghubungin perusahan melalui sosial media atau internet untuk pangajuan penawaran.
- b. Perusahaan pelakukan penawaran terhadap calon konsumen secara langsung.

#### B. Desain Aplikasi

Desain merukapakan tahapan kedua dalam metode SDLC waterfall. dimana desain aplikasi perancagan PLTS off grid yang berbasis website di desain menggunakan blok diagram, use case diagram dalam mengetahui alur aplikasi berkerja.

1. Blok Diagram

Berikut diagram proses aplikasi perancangan PLTS off grid yang akan di terapkan:

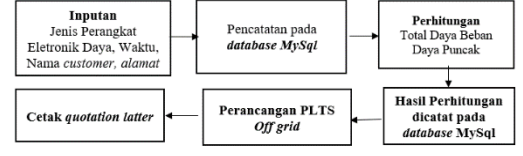

Gambar 3 Blok Diagram Alur Aplikasi

2. Use Case Diagram

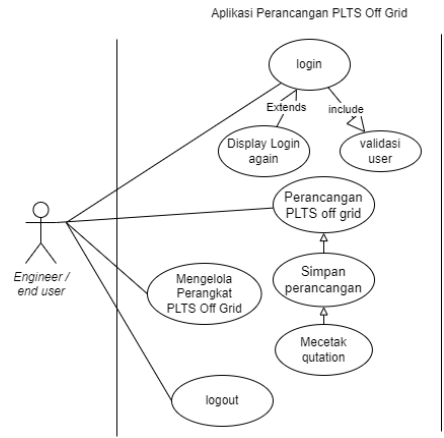

Gambar 4 Use Case Diagram

Pada gambar 4 mengambarkan interaksi engineer sebagai pengguna dengan aplikasi perancangan PLTS off Grid . Use case diagram membantu dalam membangun aplikasi yang dapat mengambarkan proses aktivitas dari sebuah aplikasi.

C. Pengujian

Hasil pembangunan aplikasi perancangan PLTS off grid akan diuji menggunakan dua metode yaitu black box testing dan user acceptance testing. Pengujian dilakukan oleh engineer pada perusahaan PT. Sogy Energy Indonesia dengan sudut pandang pengguna.

Black box testing berfokus pada spesifikasi fungsional dari perangkat lunak. Tester dapat mendefinisikan kumpulan kondisi input dan melakukan pengetesan pada spesifikasi fungsional program. Black box testing melakukan pengujian tanpa pengetahuan detil struktur internal dari sistem atau komponen yang dites. juga disebut sebagai behavioral testing, specification-based testing, input/output testing atau functional testing[11]. Jenis Requirement Testing pada black box akan menguji kebutuhan seperti fungsional, security dll yang ditentukan selama proses analisis. Pengujian dilakukan oleh engineer dengan cara membandinkan hasil output dari input dengan output yang diharapakan secara langsung pada website.

User Acceptance Testing (UAT) adalah tes di mana pengguna akhir berpartisipasi. Pengujian UAT ini dilakukan guna menghetahui sejauh mana pengguna memahami fungsi dalam mengoperasikan sebuah aplikasi dengan sudut pandang end user. Jika pengguna menyatakan bahwa fungsi dikatakan dapat dipahami, maka aplikasi dikatakan berfungsi dengan baik[12].

Bagian metode adalah untuk mendeskripsikan bagaimana dapat memperoleh hasil penelitian. Setiap hasil pengukuran yang dilaporkan harus diketahui metode yang digunakan untuk memperoleh hasil tersebut. Prosedur dan langkah-langkah bagaimana hasil dapat diperoleh pada bagian metode.

Penjelasan metode harus disertai dengan kutipan yang mengacu pada Daftar Pustaka. Metode terdiri dari rancangan sistem dan atau prosedur penelitian (dalam bentuk algoritma atau yang lainnya).

## **III. HASIL DAN PEMBAHASAN**

Berikut halaman merupkan hasil pengembangan *website* dalam membangun sebuah aplikasi "APLIKASI PERANCANGAN PLTS OFF GRID PADA *WEBSITE* PT. SOGY ENERGY INDONESIA" yang dirancang khusus untuk engineer pada perusahaan PT. Sogy Energy Indonesia.

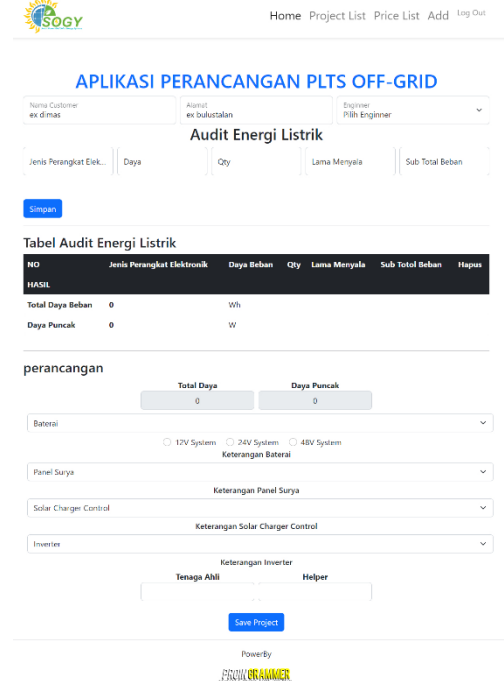

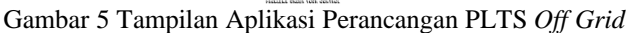

## *A. Pengujian Black Box*

Pengujian aplikasi perancangan PLTS *off grid*  dilakukan dengan metode *Black Box Requitment Testing*. Pengujian *Black Box Requitment Testing* berfungsi menguji fungsi dasar dari suatu sistem tanpa membongkar struktur logis internal dari program atau perangkat lunak yang di lakukan secara langsung pada aplikasi. Data uji dibangkitkan, diisi oleh perangkat lunak, dan kemudian hasil perangkat lunak diketahui apakah memenuhi harapan. Berikut 3 fitur utama merupakan tahapan pengujian *black box requitment testing* :

- 1. Fitur audit energi listrik dimana aplikasi dapat melakukan perhitungan daya puncak dan total daya beban yang automatis.
- 2. Fitur Perancangan PLTS *off grid* dimana aplikasi dapat membantu menentukan perangkat PLTS *off grid* dalam perancangan PLTS *off grid* yang memenuhi kebutuhan konsumen.
- 3. Fitur *Cetak Qutation* aplikasi dapat melakukan perhitungan total harga pengadaan dan membuat *quotation* secara automatis berupa *file* pdf.

### Tabel 1 Pengujian Black Box Fitur Audit Energi Listrik

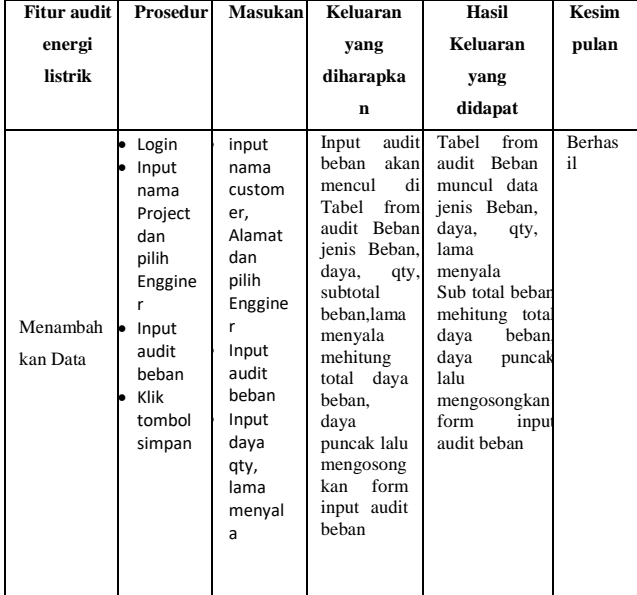

#### Tabel 2 Pengujian Fitur Perancangan PLTS Off Grid Dalam Memilih Baterai

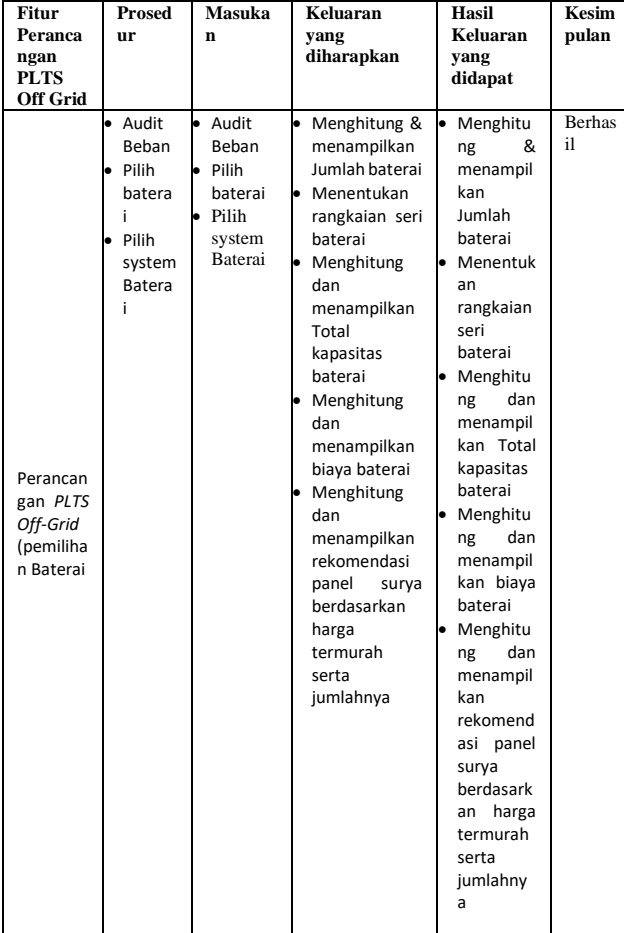

## Tabel 3 Pengujian Fitur Perancangan PLTS Off Grid

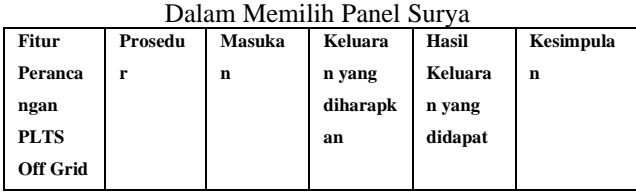

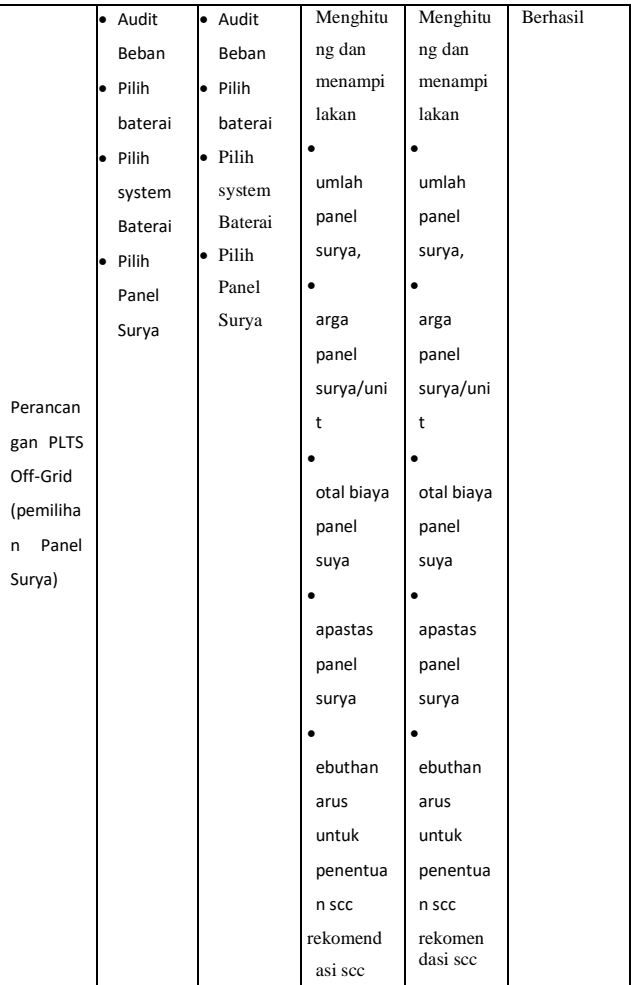

#### Tabel 4 Pengujian Fitur Perancangan PLTS *Off Grid*  Dalam Memilih Solar Charger Control

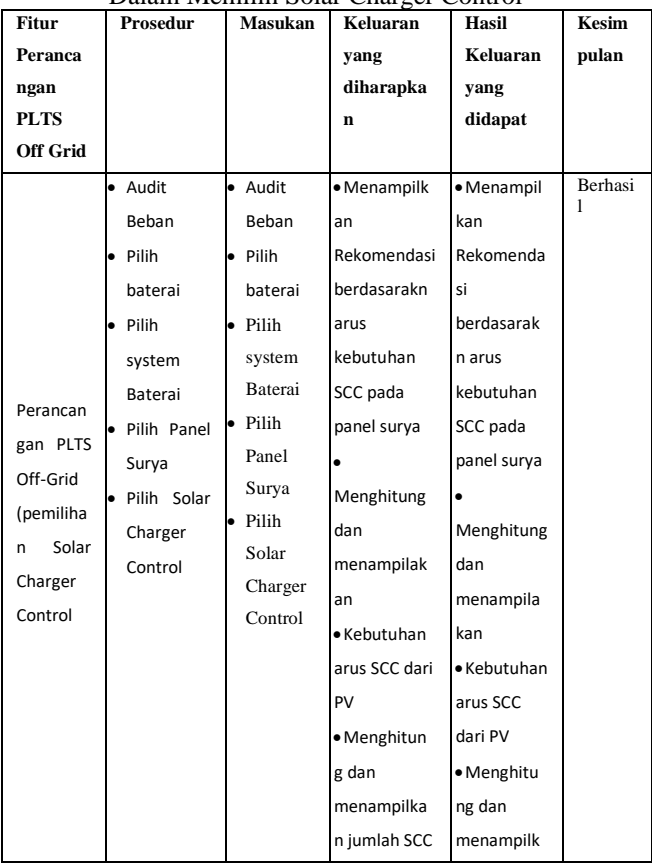

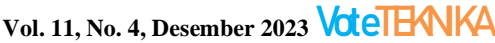

|  | yang        | an jumlah   |  |
|--|-------------|-------------|--|
|  | diperlukan  | SCC yang    |  |
|  | · Menghitun | diperlukan  |  |
|  | g dan       | · Menghitu  |  |
|  | menampilka  | ng dan      |  |
|  | n rangkaian | menampilk   |  |
|  | Panel surya | an          |  |
|  | berdasarkan | rangkaian   |  |
|  | kapasitas   | Panel surya |  |
|  | SCC yang di | berdasarka  |  |
|  | pilih       | n kapasitas |  |
|  |             | SCC yang di |  |
|  |             | pilih       |  |

Tabel 5 Pengujian Fitur Perancangan PLTS *Off Grid* Dalam Memilih Inverter

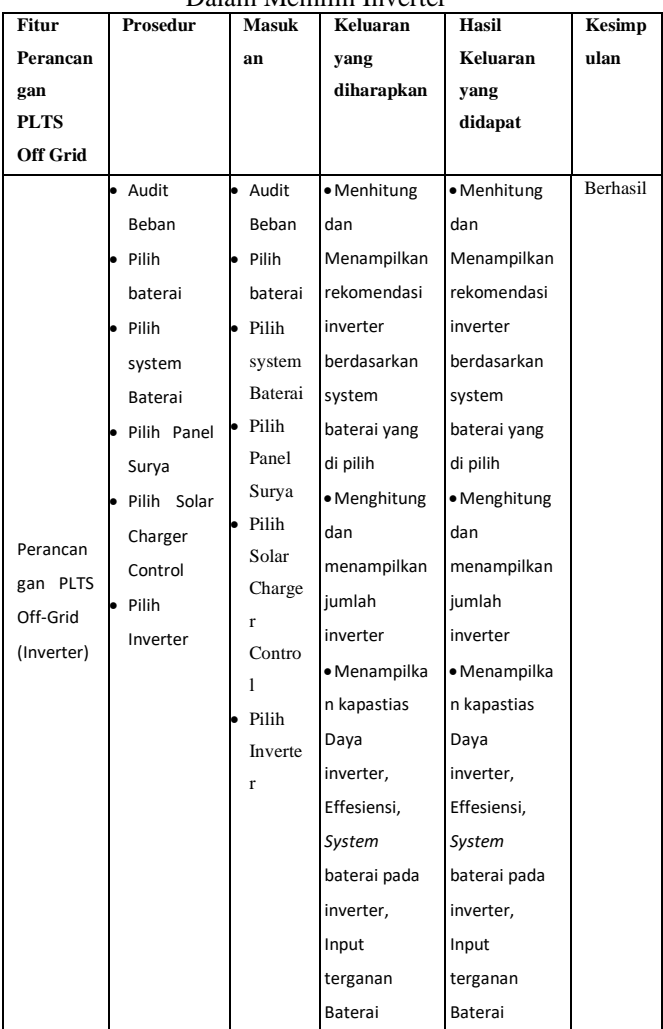

## Tabel 6 Cetak *Quotation* Perancangan PLTS *Off Grid*

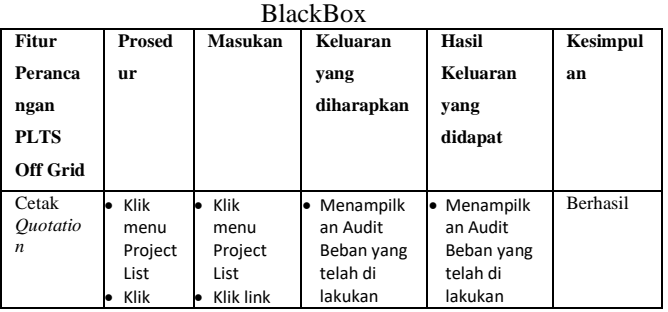

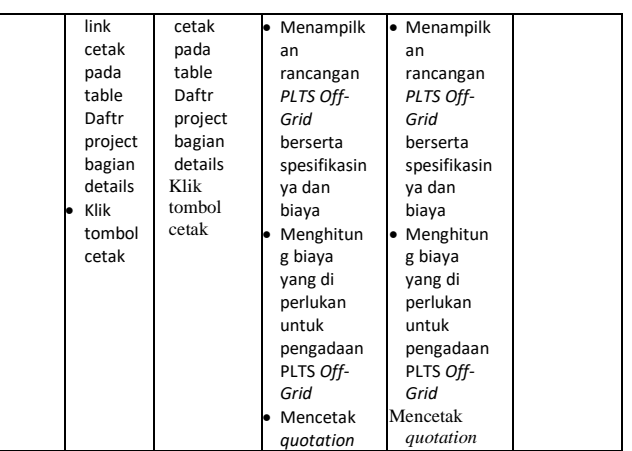

Dengan pengujian *BlackBox* fitur aplikasi perancangan PLTS *Off Grid* dinyatakan terbukti dapat membantu *engginer* dalam membuat tiga tahapan prosedur pengadaan PLTS *Off Grid* menjadi automatis.

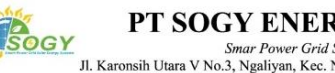

### PT SOGY ENERGY INDONESIA

Shar Power Grid Solar Energy Systems<br>
Jl. Karonsih Utara V No.3, Ngaliyan, Kec. Ngaliyan, Kota Semarang, Jawa Tengah 50181<br>
Website : Sogy.co.id, Telp/Wa : 0812-3937-0891, Instagram : sogy.id

### **Quotation Letter**

Nomor: 45/QL/SOGY/1/23<br>Enginner : Ahmad Viegieh Al Jabbar, S.T

The following offers a 1.400Wp Off-Grid Solar Panel System

subagyo<br>Butulstalan 5 No 653f

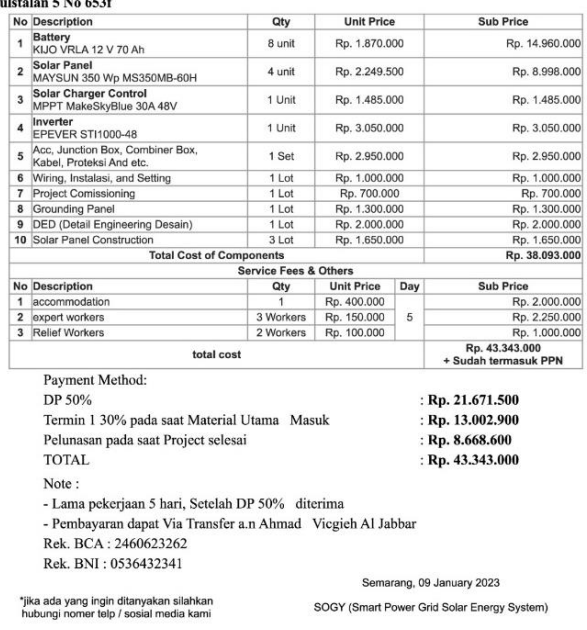

#### Ahmad Vicgieh Al Jabbar, S.T Gambar 6 *Quotation latter*

Gambar 6 merupakan output akhir dari aplikasi perancangan PLTS *Off Grid* berupa *quotation latter.*

#### *B. User Acceptance Testing (UAT)*

Berikut merupakan *user acceptance testing* yang dimana dalam *testing* ini terdapat lima pertanyaan kepada lima *engineer* pada perusahaan PT. Sogy Energy Indonesia. Metode yang digunakan adalah dengan cara memberikan kesempatan kepada user untuk melihat dan menjalankan sistem, setelah selesai diberi pertanyaan sebagai acuan instrument pengujian. Masing-masing peryataan menyediakan empat pilihan kolom untuk dijawab yaitu SS  $=$  Sangat Setuju, S = Setuju, KS = Kurang Setuju, dan TS

 $=$  Tidak Setuju. Dua kolom paling kiri (SS + S) merupakan nilai positif, dan dua kolom paling kanan (KS + TS) merupakan nilai negatif.

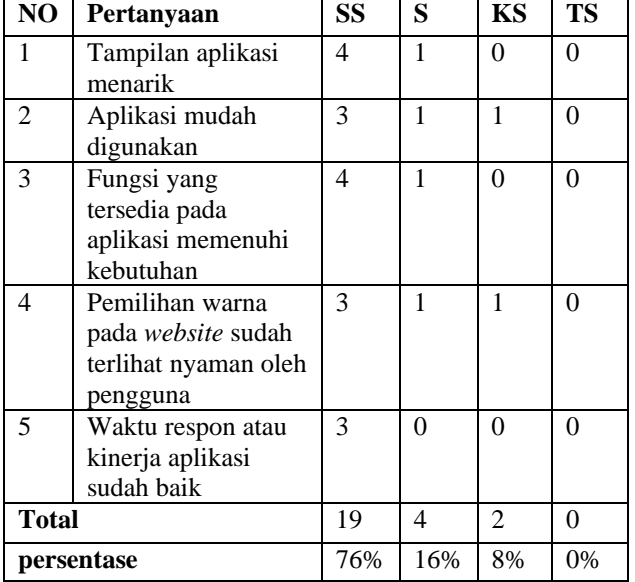

Tabel 4. 1 Tabel Pertanyaan user acceptance testing

Disimpulkan bahwa pada tabel 4.11 menyatakan *engineer* atau pengguna aplikasi dapat menerima sistem dengan nilai pada kolom positif yaitu sebesar 92% (76% +  $16\%$ ).

## **IV. KESIMPULAN**

Dapat disimpulkan dari hasil simulasi pengujian "APLIKASI PERANCANGAN PLTS *OFF GRID* PADA *WEBSITE* PT. SOGY ENERGY INDONESIA" dengan menggunakan metode black box testing dan *user acceptance testing* dapat mempermudah perkejaan engineer dari :

- 1. aplikasi dapat melakukan pencatatan dan perhitungan kebutuhan daya listrik berdasarkan jenis perangkat elektronik, jumlah, dan berapa lama pemakaian perangkat elektronik, juga melakukan perhitungan kebutuhan konsumsi listrik atau disebut total daya beban dan daya puncak secara automatis.
- 2. Aplikasi dapat membantu menentukan perangkat PLTS *off grid* yang memenuhi kebutuhan listrik dengan cara mengtahui konsumsi listrik dan daya puncak yang telah dilakukan.
- 3. Aplikasi dapat membuat *quotation latter* secara automatis untuk mengetahui biaya yang dikeluarkan dalam pengadaan PLTS *off grid*  berupa *PDF.*
- 4. Aplikasi memenuhi kebutuhan fungsional sesuai dengan *requirement analysis* pada pengujian *user acceptance testing* menyatakan bahwa *engineer* dapat menerima sistem aplikasi perancangan PLTS *off grid* dengan persentase sebesar 92%.

## **V. SARAN**

Dikarenakan "APLIKASI PERANCANGAN PLTS *OFF GRID* PADA *WEBSITE* PT. SOGY ENERGY INDONESIA" masih terbatas pada PLTS off grid berkapasitas 10 Kwh, diharapkan untuk kedepannya dapat dikembangkan untuk PLTS off grid berkapasitas 10 Kwh ke atas.

### **DAFTAR PUSTAKA**

- [1] B. Michael, *Solar Elektricity Handbook*. Greenstream, 2017.
- [2] B. Ramadani, *instalasi pembangkit listrik tenaga surya, Dos & Don'ts.* jakarta: GIZ, 2018.
- [3] R. Mayfield, *Photovoltaic Design & Installation for Dummies*. Willey Publishing, 2010.
- [4] and A. P. Mohanty, K. R. Sharma, M. Gujar, M. Kolhe and N. Azmi, *PV System Design for Off-Grid Applications PV System Design for Off-Grid Applications*. 2015.
- [5] H. Riafinola, I. Karlina, L. Nur, and I. Sholihuddin, "Rancang Bangun Pembangkit Listrik Tenaga Surya pada Penggunaan Listrik Rumah Tangga," 2022.
- [6] A. A. Wahid, "Analisis Metode Waterfall Untuk Pengembangan Sistem Informasi," *J. Ilmu-ilmu Inform. dan Manaj. STMIK*, no. November, pp. 1–5, 2020.
- [7] S. A. FK, *Web programming power pack*. Jogyakarta: Mediakom, 2013.
- [8] R. Aditama, *Sistem Informasi Akademik Kampus Berbasis web dengan PHP*. Jogyakarta: Lokomedia, 2012.
- [9] A. R. Putera and M. Ibrahim, "Rancang Bangun Sistem Informasi Peminjaman dan Pengembalian Buku Perpustakaan SMP Negeri 1 Madiun," *DoubleClick J. Comput. Inf. Technol.*, vol. 1, no. 2, p. 57, 2018, doi: 10.25273/doubleclick.v1i2.2025.
- [10] M. Abdurrrahman, N. T. Wijaya, A. Vicgieh, and A. Jabbar, "Perancangan Pembangkit Listrik Tenaga Surya Off Grid 5 KWH," vol. 6, no. 1, pp. 27–35, 2022.
- [11] G. W. Setiawan, "Pengujian Perangkat Lunak Menggunakan Metode Black Box Studi Kasus Exelsa," *J. Inform.*, vol. 3, p. 286, 2011, [Online]. Available: https://repository.usd.ac.id/32377/2/05531401 0\_Full.pdf
- [12] Zaidir, "Pengujian Sistem Informasi Pengelolaan Kegiatan Satuan Tugas Penanganan Masalah Perempuan Dan Anak Dengan Metode Black-Box Test Dan User Acceptance Test," *Semin. Nas. UNRIYO*, pp. 281–288, 2020.